## **IRONCAD DRAFT - MTEXT FORMATTING CONTROL CODES**

Text within CAXA DRAFT can contain "Multiline Text Formatting Control Codes" which influence the appearance of the text. The formatting tools in the "MText Editor" of CAXA applies these control codes automatically. However, elsewhere (such as Attributes, BOM, Dimensions, Specifications, and Symbols) these control codes can be applied manually.

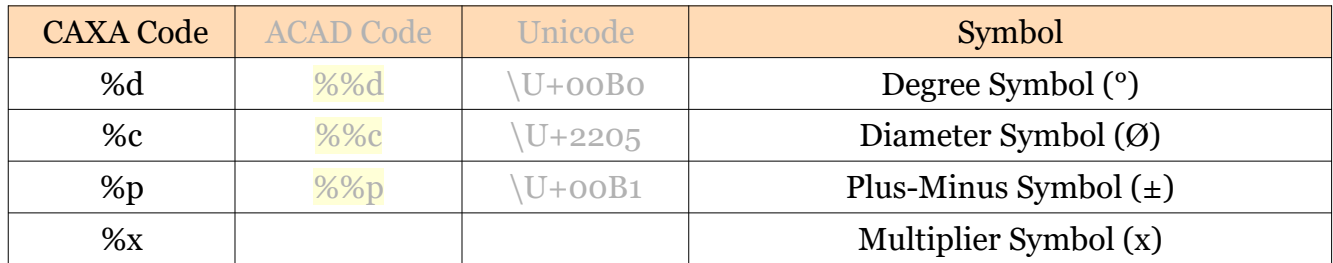

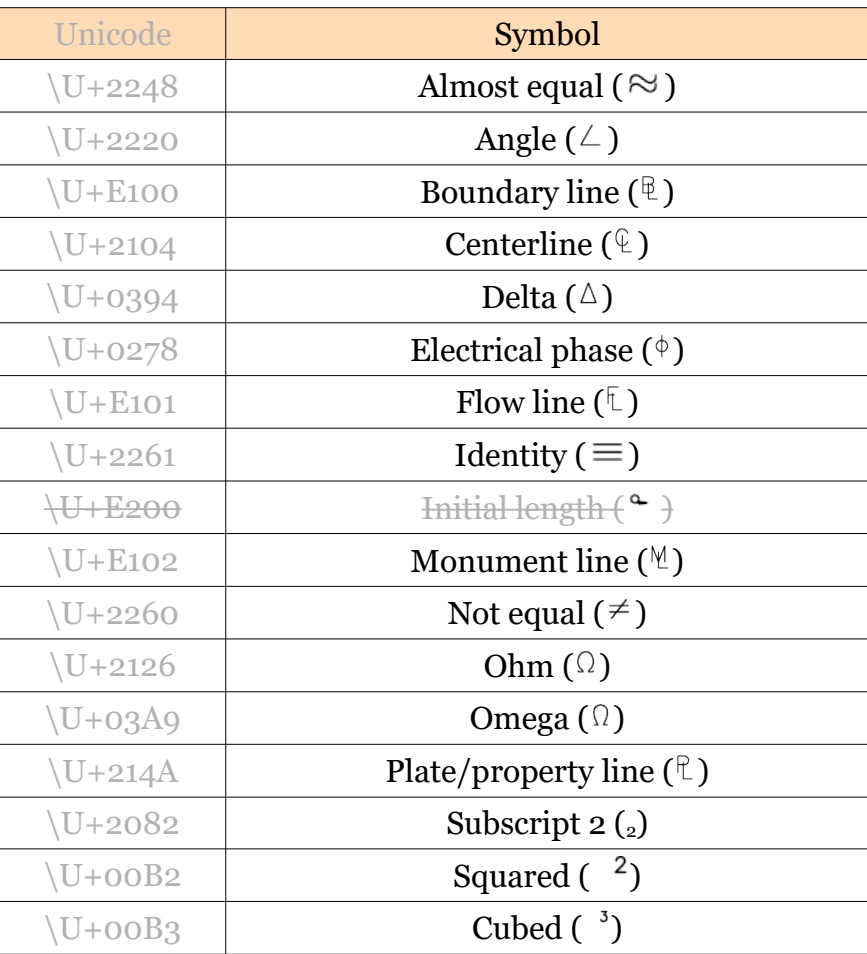

Within the "Mtext Editor", these symbols can be inserted using the "Insert Other Characters" tool. This opens the "Character Map" Dialog, where the desired "Character" can be "Selected", then "Copied" (followed by closing the Dialog), then "Pasted" within the "Mtext Editor".

These text symbols are supported by the following True Type (TTF) and Shape Fonts (SHX): amgdt, gdt, Icocp, Isocp2, ISOcp3, Isoct, Isoct2, Isoct3, Isocpeur, Isocpeur Italic, Isocteur, Isocteur Italic, Romans, Simplex.

This document is copyright of JAMES FORTEN INDUSTRIAL LTD and all rights are reserved.

## **JAMES FORTEN INDUSTRIAL LTD**

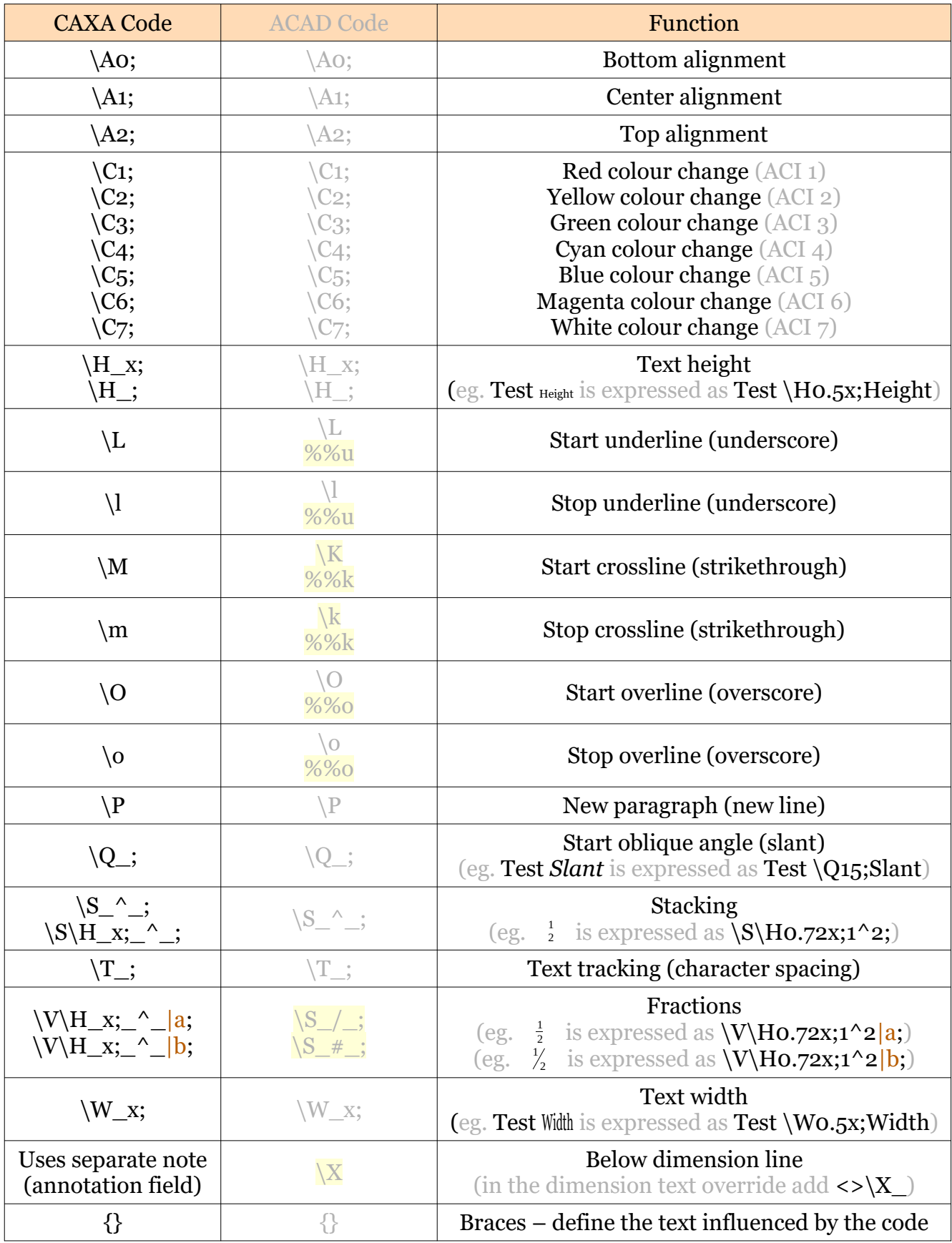

The following Control Codes cannot be manually applied directly within the "Mtext Editor".

This document is copyright of JAMES FORTEN INDUSTRIAL LTD and all rights are reserved.

IRONCAD DRAFT - MText Formatting Control Codes - 20230505 - Page 2 of 2